# Paying My Bill

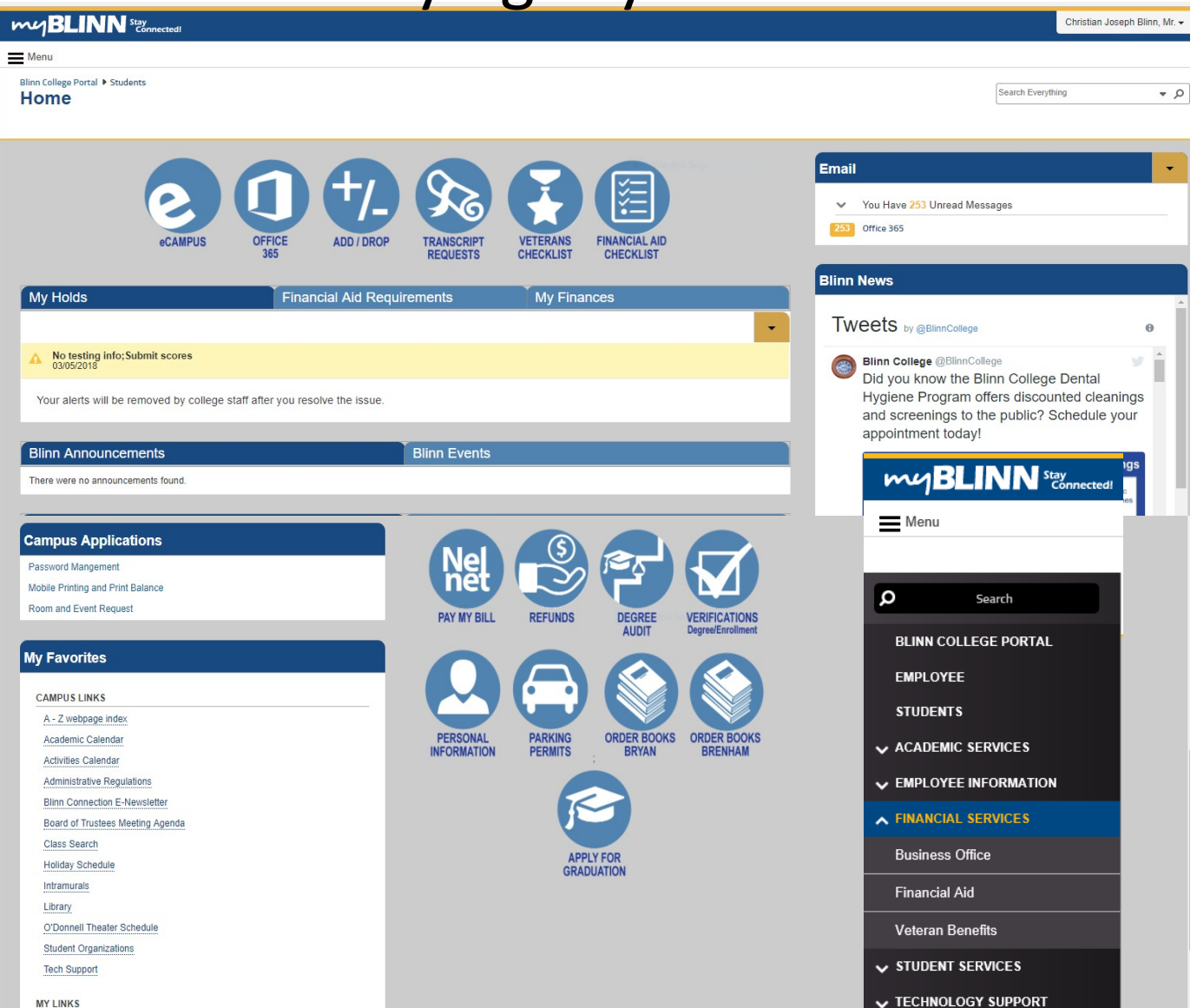

There are no links to display yet

Log into your myBlinn Portal & click on **Nelnet 'Pay My Bill'**

- Make a One-Time payment
- Set up a Payment Plan
- View my Statement

For step by step instructions on how to make a One-Time payment, Set up a Payment Plan, or View your Statement.

- Menu
- Financial Services
- BusinessOffice

and in the Quick Links box click the Paying My Bill link.

# Contact Information

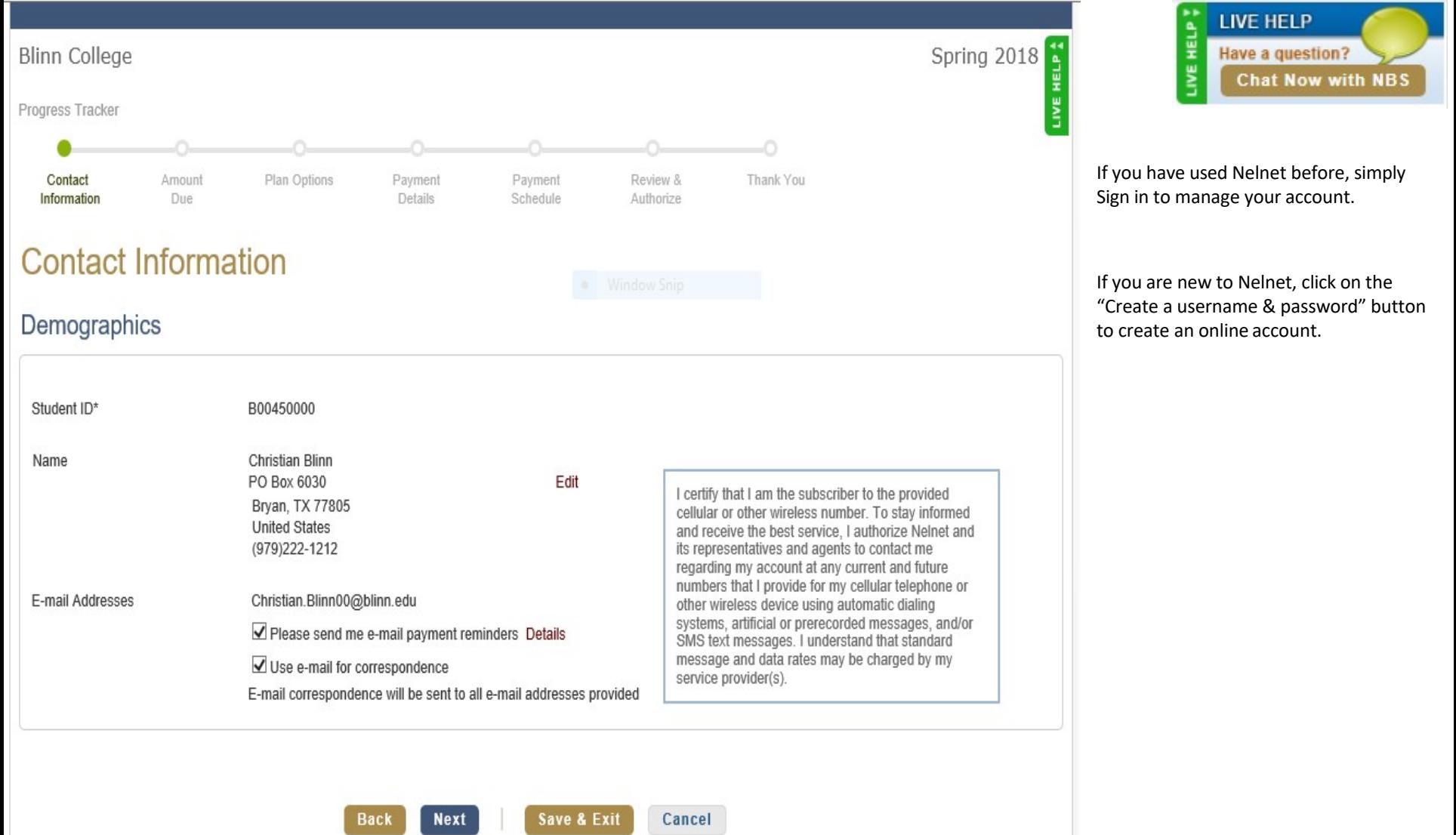

# Getting Started

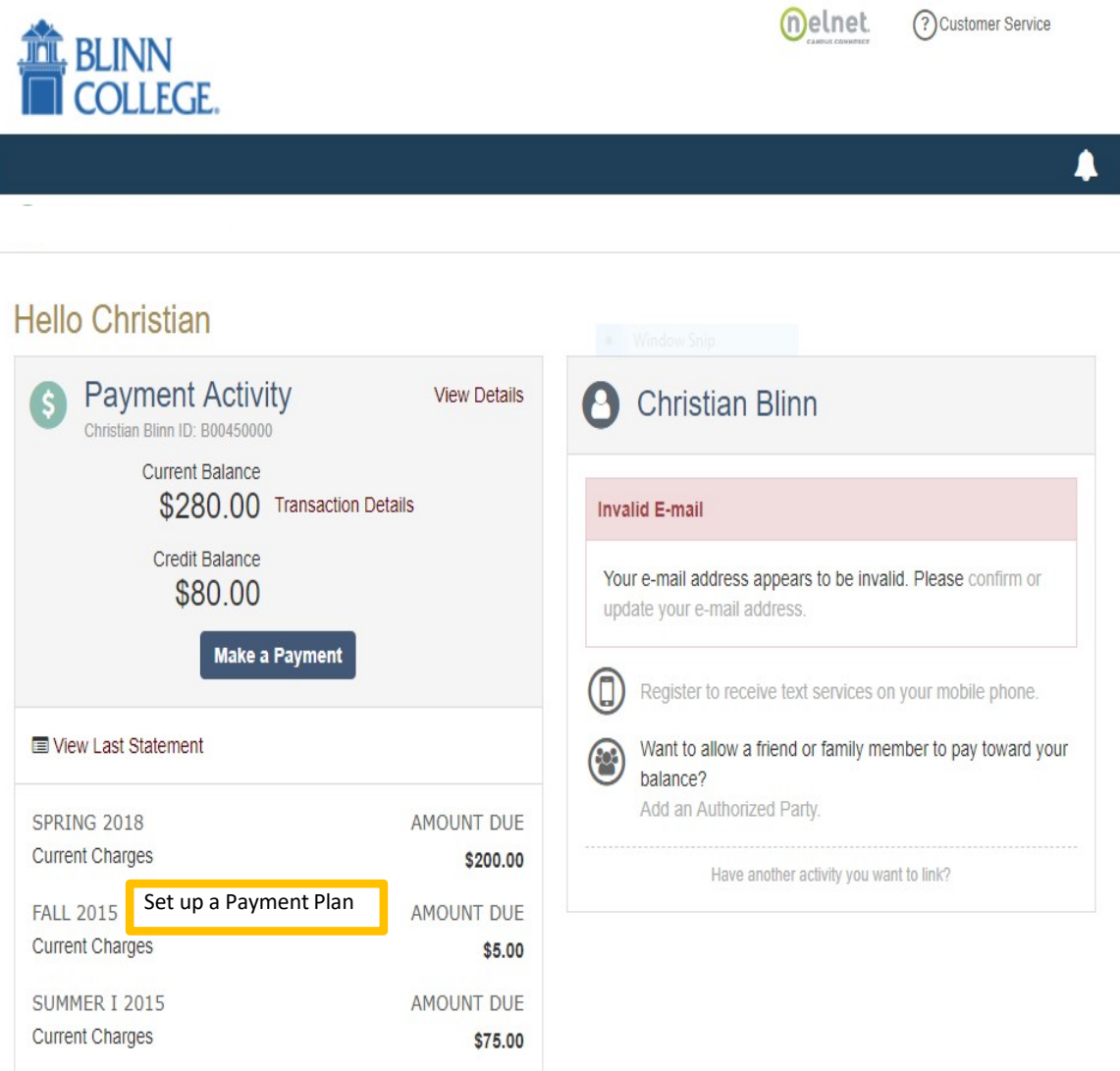

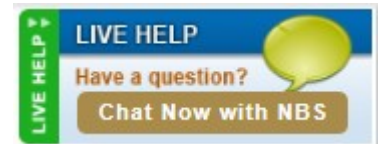

- View account details
- Make a One-Time payment
- Set up a Payment Plan

If you make a One-Time Payment **BEFORE** you set up a Payment Plan, that payment **CANNOT** be used as part of your down payment for the Payment Plan.

If your down payment for a Payment Plan is not good for any reason (NSF, no such account, charge not authorized), you **WILL NOT** have a valid payment plan, and your classes are subject to being dropped for nonpayment.

Once you have a valid Payment Plan, you do not have to make manual payments during the semester: Nelnet will do that for you.

Your payment plan **will adjust over the entire semester as changes occur:** For example, your payments will go down if you have additional financial aid, aid applied to your account, or you make a one-time payment on your account. Your payments will go up if you add classes, get parking tickets, or have other charges added to your student account.

# One-Time Payment

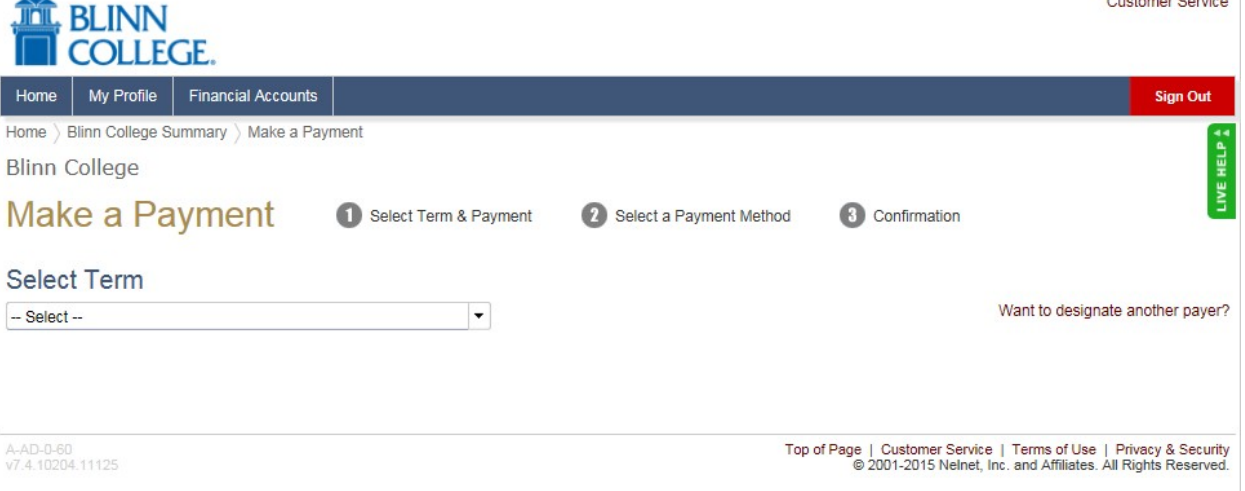

### • Select a Term to Pay

- Select your Payment Method
- Pay by e-check or credit card (American Express, Discover, MasterCard, or Visa
- Convenience fee of 2.75% added for credit card payments

A one-time payment cannot be converted into an installment payment plan. If you want to make a payment plan, choose the "payment plan" option.

#### **Help**

Where is the Routing Number and Bank Account Number?

#### **Routing Number**

Your routing number is 9 digits and is enclosed within the following symbol: I. Enter only the numbers between the symbols.

#### **Bank Account Number**

Your bank account number is 4-17 digits and precedes the following symbol: II". Enter only the numbers in front of this symbol

OK

Note: Do not include the CHECK NUMBER as part of the BANK ACCOUNT NUMBER

Not sure? Contact your bank or use your bank statement to verify your ACCOUNT NUMBER

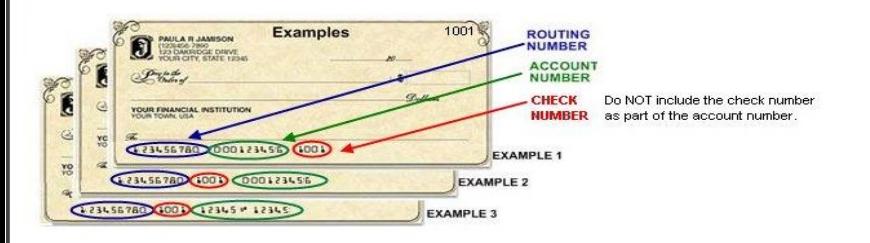

### **REMINDER: Online payments cannot be stopped once submitted.**

### **During the PayGo process:**

Customer Convice

To hold your student's classes, you must choose the **"make a payment plan"** option. A down payment is required and you will have scheduled payments.

Making a partial payment through the "one-time payment" option, will **NOT** hold your student's classes, they will be subject to being dropped.

# Payment Plan

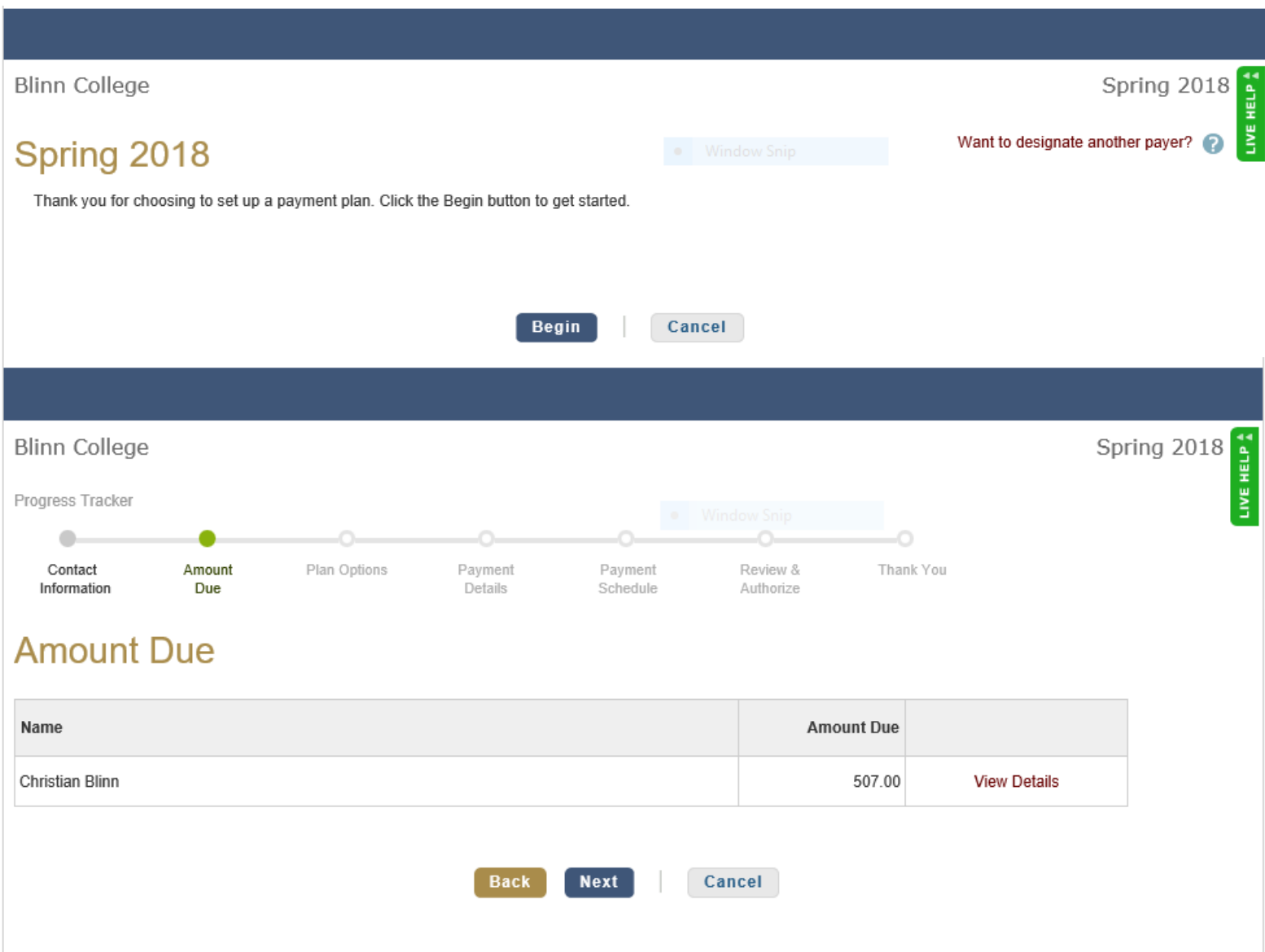

# Payment Plan

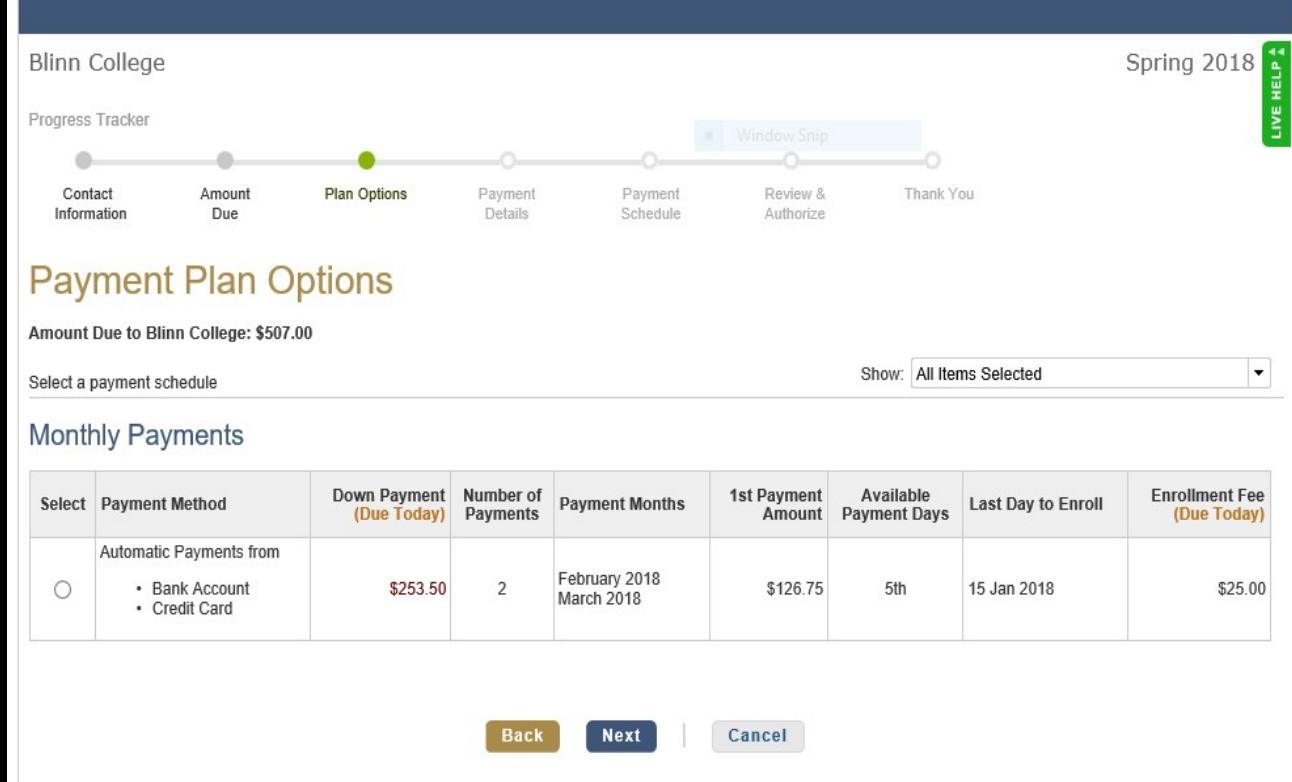

**LIVE HELP LIVE HELP** Have a question? **Chat Now with NBS** 

### **Payment Methods**

- Automatic bank payment(ACH)
- Credit card/debit card (An additional fee will be assessed.)

### **Cost to Participate in Payment Plan**

- \$30 enrollment fee per semester (Fall & Spring)
- \$30 returned payment fee if a payment is returned

Changes to the financial account your payment is processed from and payment due dates must be made at least **four business days** prior to the payment due date.

If you have an active installment plan, you do **NOT** have to manually make your payments, Nelnet will do that for you. If you have questions or concerns, either use the live chat function here at Nelnet, or email [payments@blinn.edu](mailto:payments@blinn.edu)

# Important Information

### **Help**

## Where is the Routing Number and Bank Account Number?

### **Routing Number:**

Your routing number is 9 digits and is enclosed within the following symbol: I. Enter only the numbers between the symbols.

### **Bank Account Number:**

Your bank account number is 4-17 digits and precedes the following symbol:  $II^{\blacksquare}$ . Enter only the numbers in front of this symbol.

Note: Do not include the CHECK NUMBER as part of the BANK ACCOUNT NUMBER.

Not sure? Contact your bank or use your bank statement to verify your ACCOUNT NUMBER.

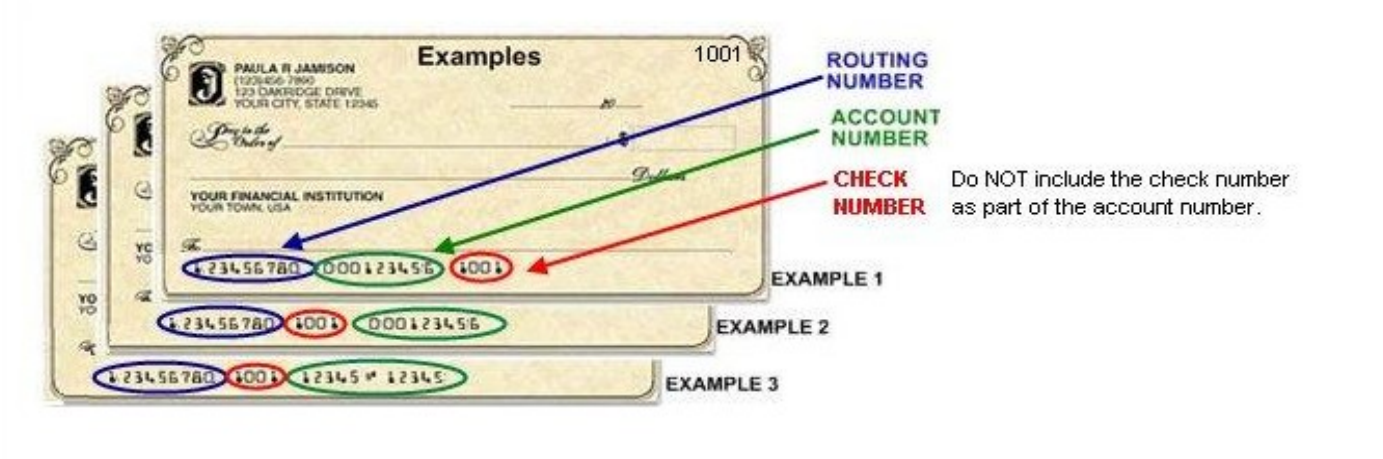

# **Returned Payment Fee Policy**

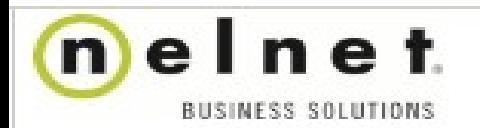

**Customer Service** 

# **Returned Payment Fee Policy**

#### What is a returned payment fee?

A returned payment fee is incurred by a consumer when a payment fails due to insufficient funds in a consumer's bank account or when a credit card is used for a scheduled payment and the credit card is either invalid or the credit limit is exceeded.

#### Our policy

As described in your payment plan terms and conditions, we will assess and automatically process a maximum returned payment fee of \$30 for each payment that falls.

#### Will I know if a returned payment fee is going to be charged to my account?

Yes, if you have a payment that falls, you will be notified of the fallure. The notice will tell you the date on which a \$30 returned payment fee will be processed and the date on which the falled payment will be rescheduled (unless you take some action in the meantime to make the payment). If the \$30 returned payment fee falls, your account will be flagged and you will be asked to pay the fee the next time you are online to make a payment with us. If we detect a pattern of falled returned payment fees we may prohibit you from enrolling in payment plans administered by us in future years until the fees are paid.

#### Can I make up a falled payment before the rescheduled payment date?

Yes. You are always able to bring your account current by making a payment online or over the phone. Institution policy will determine if you are also able to pay in person, spread the falled payment across your remaining payments, or reschedule the falled payment for the end of your payment plan.

#### Will I be charged an overdraft fee by my bank if my payment falls?

That depends on your financial institution. We understand that fees can be burdensome, which is why we strongly encourage all payers to pay careful attention to their payment schedule and do everything they can to avoid failed payments.

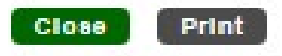

# Things to Know **You have not completed setting up your payment plan until**

**you've reached the 'Thank You' on the time line.**

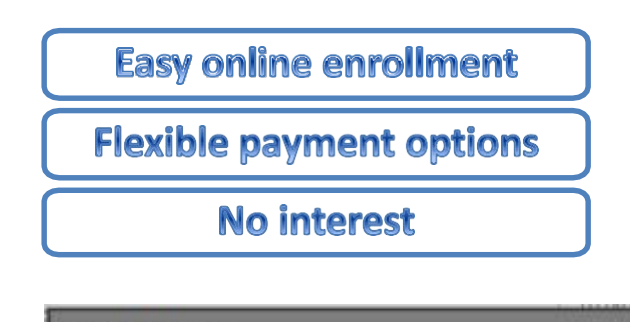

Reminders are emailed four (4) business days before the scheduled automatic payments and invoice due dates. It is your responsibility to notify NBS of any change to your e-mail address.

**E-mail Details** 

A service fee may be assessed for payments made by credit card. The service fee amount will be disclosed once you select a payment method.

> **Please note:** Changing your address with Nelnet **does not** change your address with Blinn.

Blinn College allows you to pay using: a bank account (checking or savings) or a credit card (Visa, MasterCard, Discover or American Express).

To provide you the best customer service possible. NBS may contact you by any phone number associated with you, including cellular and mobile numbers. We may also contact you using automatic dialing systems, artificial or pre-recorded messages, text messages, or e-mails.

**LIVE HELP** 

Have a question?

**Chat Now with NBS** 

HELP

İ

NOTE: Do not include the CHECK NUMBER as part of the ACCOUNT NUMBER

Not sure? Contact your bank or use your bank statement to verify your ACCOUNT NUMBER

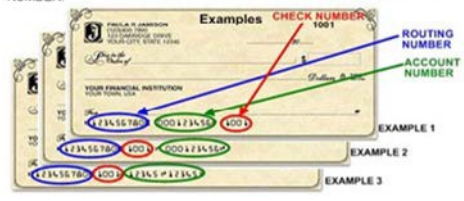

The telephone ID questions are used by FACTS/NBS customer service to validate your identity when you make inquiries by telephone.

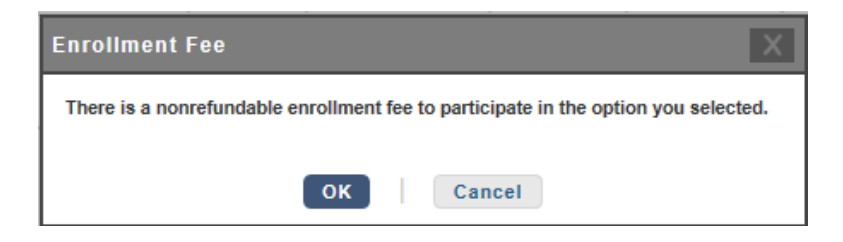